## Instrucciones soporte FOSYGA - Fondo Alimentario

Uno de los requisitos de evaluación para ingresar al programa de Fondo Alimentario "Luis Fernando Montoya" es no estar laborando.

Para soportar esta condición, Usted debe ingresar a la página Web www.fosyga.gov.co , buscar en el menú la opción "Consultas" y seguir la ruta "Base de datos única de afiliados", haciendo click en la primera opción, como se muestra en la fotografía:

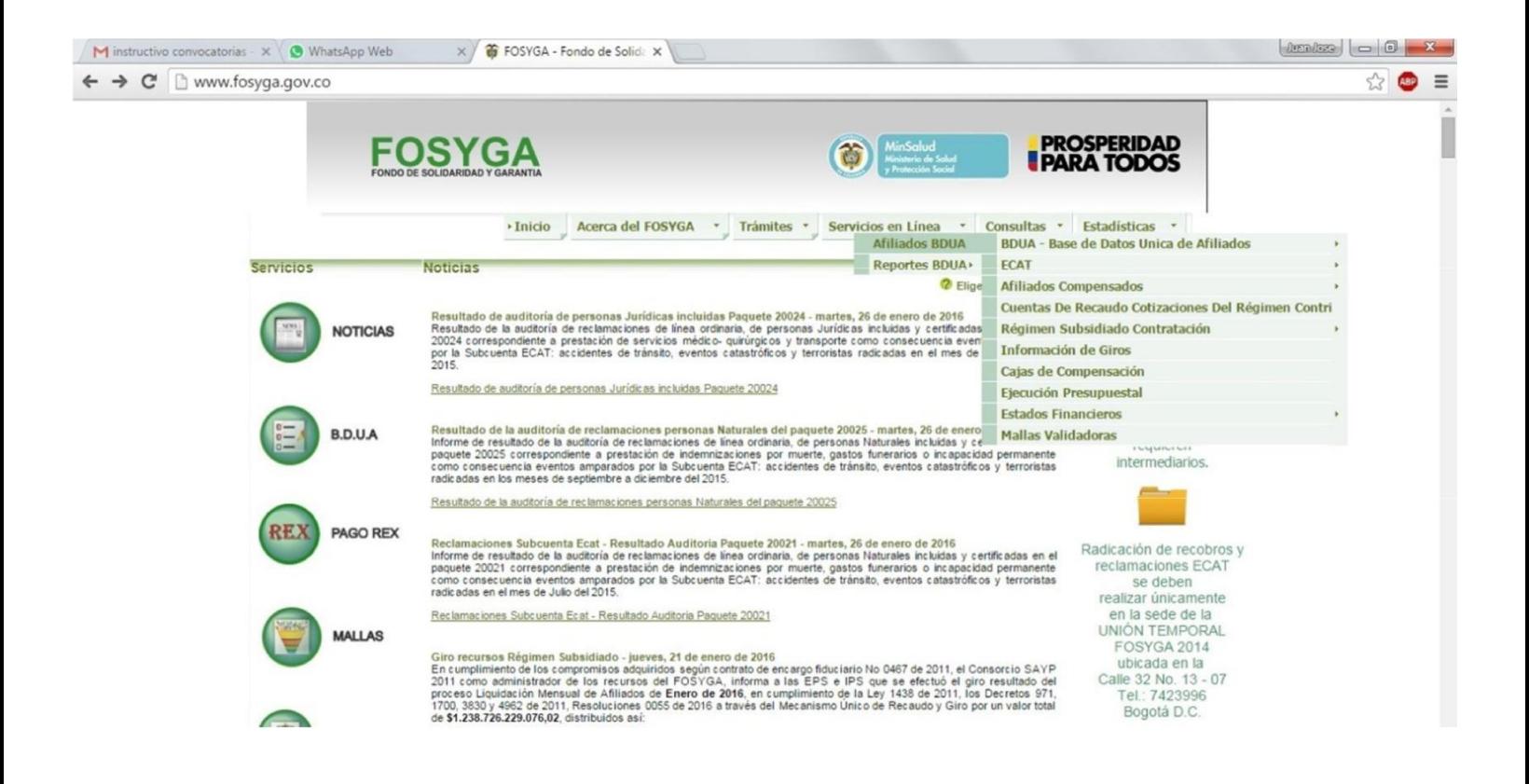

Posteriormente, luego de seguir la ruta descrita anteriormente, ingrese con su documento de identidad, tomando en cuenta que en esta base de datos sólo se encuentran registradas las personas que han cumplido su mayoría de edad, con su documento legal vigente.

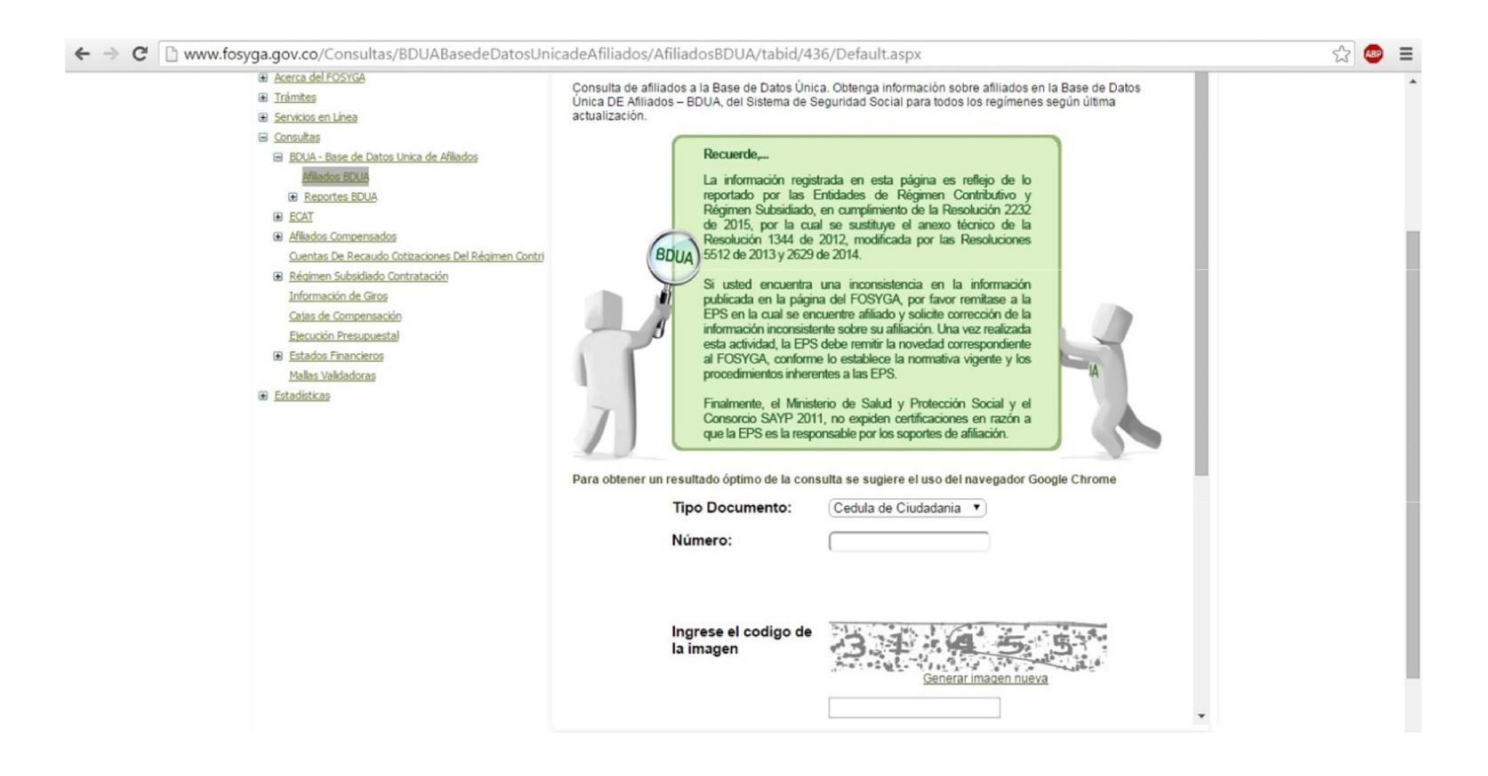

Nota: Para poder acceder al soporte documental que se requiere, al ingresar su documento y el código de validación, debe considerar que el bloqueador de ventanas emergentes de su navegador debe estar deshabilitado para este sitio.

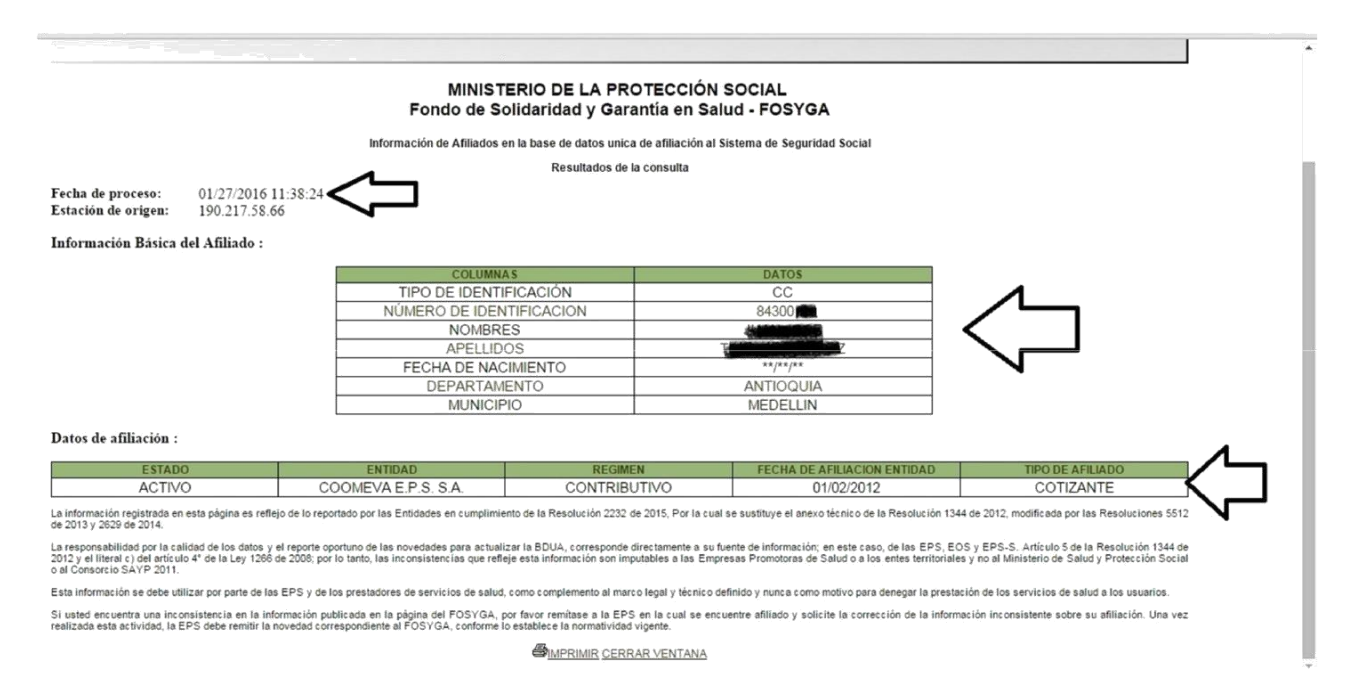

De la información que se desprende de la consulta usted debe tomar la siguiente pantalla, cargarla en el aplicativo de inscripción y la Dirección de Bienestar Institucional e Interacción Social analizará fecha de consulta, correspondencia entre los datos de identificación que usted ha registrado en el formulario de inscripción con los que se expiden en el informe, el estado de su afiliación, régimen y el tipo de afiliación.

Si usted es mayor de 25 años y paga su salud como independiente, debe especificarlo a través de una carta, que podrá montarse en formato PDF en el aplicativo que la Institución dispone para la inscripción en convocatorias de Bienestar, página 3 del formulario, en la opción para otras condiciones certificables.